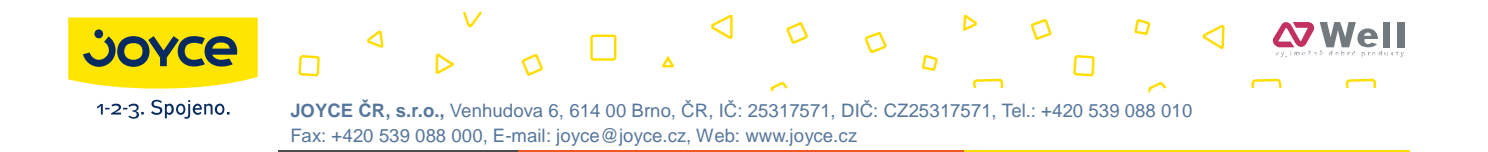

# **WELL SIP-T20/T20P uživatelský manuál**

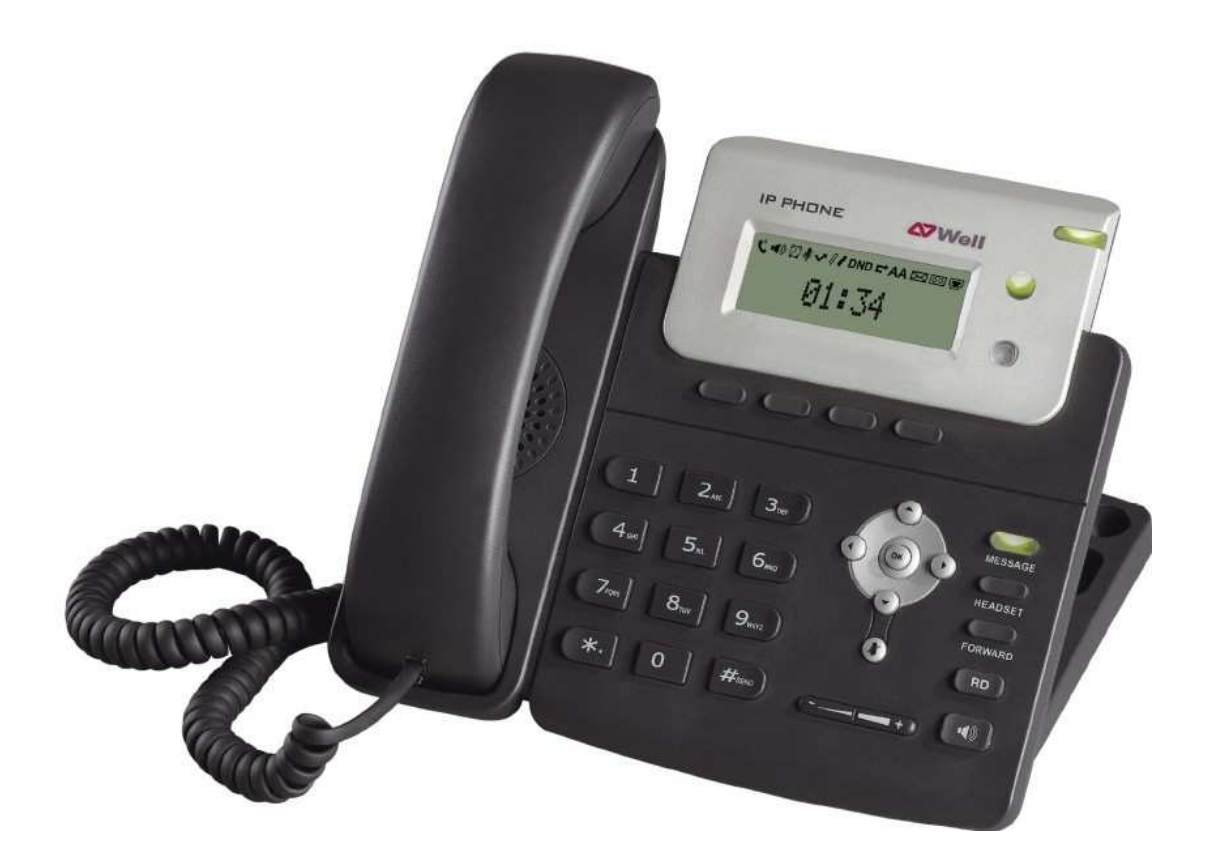

## **Úvod**

Děkujeme za zakoupení přístroje WELL SIP-T20/T20P. Tento IP telefon je určen především pro kancelářské použití. Vyznačuje se elegantním designem, množstvím funkcí a kompatibilitou s dalšími VoIP zařízeními. Svými vlastnostmi plně vyhoví požadavkům spotřebitelů i provozovatelů připojení.

Tato příručka obsahuje informace potřebné pro rychlé uvedení přístroje do provozu. Nastavení parametrů přístroje konzultujte se správcem místní sítě. Před zapojení zkontrolujte úplnost dodávky a dbejte všech upozornění, uvedených v této příručce.

#### **Declaration of Conformity**

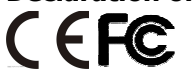

Hereby, it's declared that this Telefon is in conformity with the essential requirements and other relevant provisions of the CE, FCC.

#### **CE Mark Warning**

This is a class B device, in a domestic environment; this product may cause radio interference, in which case the user may be required to take adequate measures.

#### **WEEE Warning**

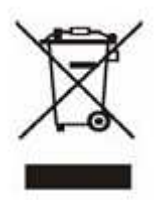

To avoid the potential effects on the environment and human health as a result of the presence of hazardous substances in electrical and electronic equipment, end users of electrical and electronic equipment should understand the meaning of the crossed-out wheeled bin symbol. Do not dispose of WEEE as unsorted municipal waste and have to collect such WEEE separately.

## **Obsah**

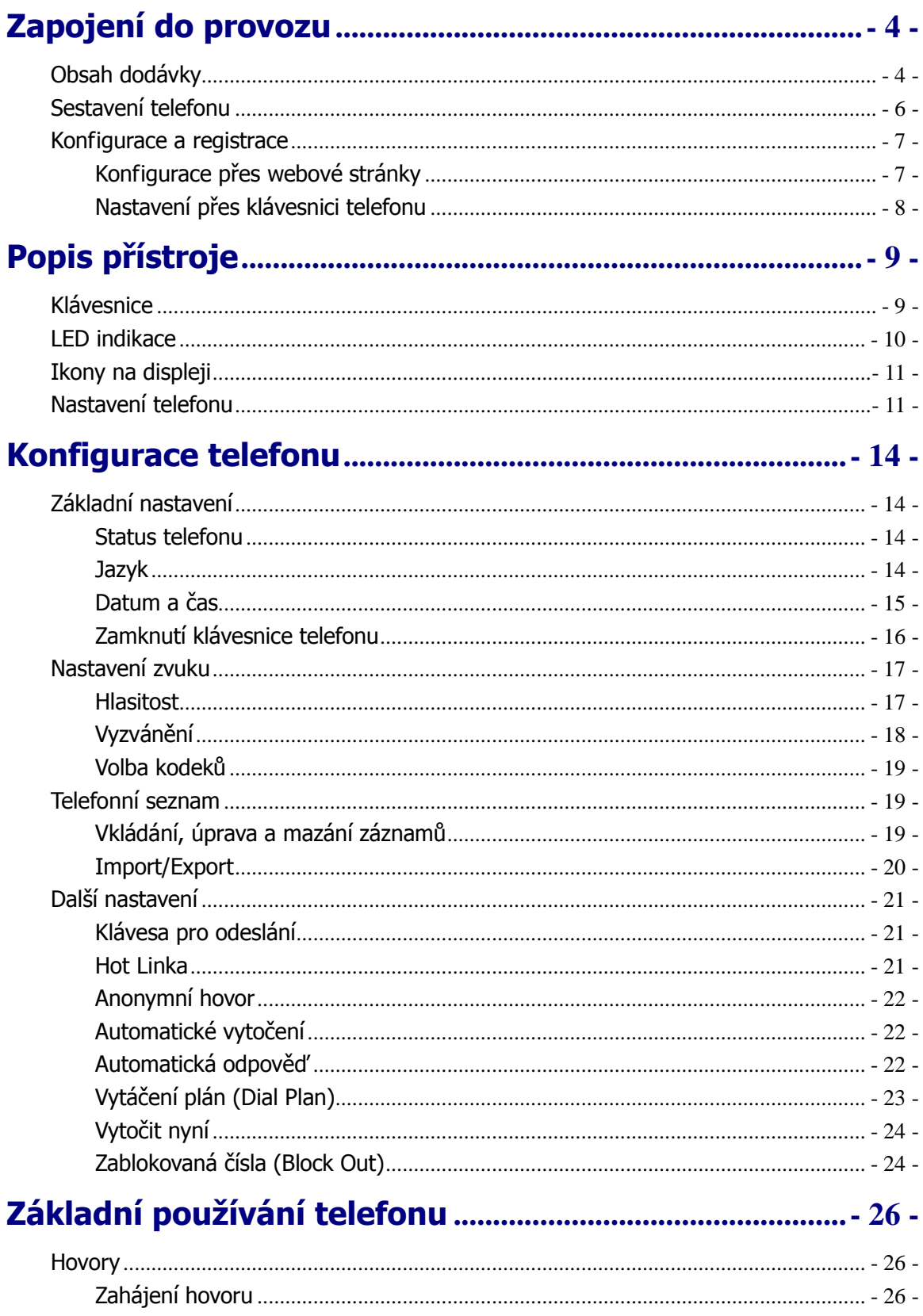

![](_page_3_Picture_10.jpeg)

![](_page_4_Picture_53.jpeg)

![](_page_4_Picture_54.jpeg)

## **Zapojení do provozu**

## **Obsah dodávky**

Balení obsahuje následující položky:

WELL SIP-T20/T20P

![](_page_4_Figure_6.jpeg)

Stojánek

![](_page_4_Figure_8.jpeg)

Napájecí adaptér (standardně se dodává pouze k modelu T20)

![](_page_5_Figure_3.jpeg)

Sluchátko a jeho připojovací šnůra

![](_page_5_Figure_5.jpeg)

Ethernetový kabel

![](_page_5_Figure_7.jpeg)

Návod k instalaci a použití

![](_page_5_Figure_9.jpeg)

Před instalací přístroje zkontrolujte kompletnost dodávky podle výše uvedeného seznamu. Pokud některá položka chybí, kontaktujte prodejce.

### **Sestavení telefonu**

Postup při sestavení přístroje:

- Podle potřeby připevněte stojánek;
- Připojte sluchátko točeným kabelem, případně náhlavní sadu sluchátek s mikrofonem (headset);
- Připojte síť a napaječ.

#### **1) Podle obrázku připevněte stojánek:**

![](_page_6_Figure_8.jpeg)

#### **2) Připojte mikrotelefon a náhlavní sluchátka s mikrofonem:**

![](_page_6_Picture_10.jpeg)

#### **Poznámka:**

Náhlavní sluchátka s mikrofonem nejsou součástí dodávky, lze je však objednat u dodavatele.

**3) Připojení ethernetové sítě a napájení** 

Telefon lze napájet dvěma způsoby: napaječem připojeným do zásuvky nebo přes ethernetový kabel (pouze u modelu T20P). V případě napájení přes ethernet musí být ethernetový kabel zapojen do switche nebo hubu, který touto funkcí disponuje (PoE – napájení přes Ethernet). O způsobu napájení by měl rozhodnout správce místní sítě.

![](_page_7_Figure_3.jpeg)

#### **Poznámka:**

- 1. Pokud je telefon napájen přes Ethernet, nepřipojujte síťový adaptér. Příslušný hub nebo switch musí splňovat normu pro PoE (Power over Ethernet).
- 2. Zásuvka Internet může být také připojen ke switchi, hubu, IP ústředně nebo jinému zařízení.

Telefon může rovněž sdílet síťové připojení s dalšími zařízeními, např. s PC. Počítač se připojí ethernetovým kabelem do zásuvky PC, viz obrázek:

![](_page_7_Figure_8.jpeg)

### **Konfigurace a registrace**

Pro uvedení do provozu je nutno v telefonu provést několik nastavení. K tomu potřebujete přístupová práva administrátora.

### **Konfigurace přes webové stránky**

Stisknutím tlačítka OK vstupte do menu telefonu. První stránka zobrazuje status telefonu; je zde uvedena také aktuání IP adresa telefonu. Tuto adresu (např. htttp://192.168.3.35) zadejte do adresového řádku webového prohlížeče počítače připojeného k telefonu. Budete vyzváni k zadání hesla – výchozí přihlašovací jméno i heslo je **admin**.

#### **Poznámka:**

Připojený počítač se musí nacházet ve stejném segmentu sítě jako telefon (v popisovaném příkladě musí být adresa PC 192.168.3.xxx), jinak není možné se k telefonu připojit. Pokud nemáte přístupové právo ke změně adresy PC, požádejte správce sítě.

#### **Nastavení sítě (Network Nastavenís)**

#### Otevřete záložku Síť->Internet Port.

**DHCP:** Výchozí volba – telefon automaticky obdrží od místního DHCP serveru parametry připojení, tj. vlastní IP adresu, masku, výchozí bránu, DNS atd.

**Statická IP adresa:** Pokud místní DHCP nefunguje, je zapotřebí zadat parametry připojení ručně. Bližší informace Vám poskytne správce sítě.

**PPPoE:** Jste-li připojeni přes xDSL modem, je nutno nastavit spojení v režimu PPPoE. Pro připojení je nutno znát přihlašovací jméno a heslo – obojí Vám přidělí poskytovatel připojení (ISP).

#### **Poznámka:**

Nesprávně nastavené parametry připojení mají za následek nedostupnost telefonu v síti a mohou negativně ovlivnit celé chování místní sítě. Nastavení vždy konzultujte se správcem sítě!

#### **Nastavení účtu**

Telefon se pokusí registrovat u zadaného SIP severu za použití nastavených parametrů. Parametry je možno zadat ručně nebo lze využít funkce automatického přidělení parametrů. V záložce **Účet** se nacházejí následující položky:

![](_page_8_Picture_167.jpeg)

#### **Poznámka:**

Pokud IP PBX ústředna (SIP registrář) vyžaduje authentizaci, budete vyzváni k zadání hesla. Zadáváte-li heslo ústně, je třeba jej srozumitelně vyslovit, nebo lépe zadat přes webové rozhraní.

### **Nastavení přes klávesnici telefonu**

**Nastavení sítě (Network):** Vstupte do menu: Menu -> Nastavení -> Rozšířené nastavení -> Síť. Zde zvolte WAN Port nebo LAN Port a zadejte parametry.

**Nastavení účtu:** Vstupte do menu: Menu->Nastavení-> Rozšířené nastavení -> Účet.

Význam položek je shodný jako v předchozí kapitole Konfigurace přes webové stránky .

## **Popis přístroje**

### **Klávesnice**

![](_page_9_Figure_4.jpeg)

Podrobný popis:

**Navigační tlačítka -** slouží k pohybu v menu. Tlačítko OK slouží k potvrzení volby. Pro návrat do předchozí položky slouží "křížek" nebo "MENU". Pro mazání znaků slouží tlačítko "křížek". Menu lze procházet navigačními tlačítky, nebo pomocí přímé volby, protože každá volba je očíslována. Dále v návodu budeme mluvit o tzv. sekvenci, což znamená vyvolání konfiguračního menu kontextově závislým tlačítkem "Menu" a stisk přímé volby 1-9, potvrzené stiskem tlačítka OK. Tzn.: sekvence Menu-2-4-1 znamená postupný stisk tlačítek MENU, 2, OK, 4, OK, 1, OK.

#### **WELL SIP-T20/T20P Přehled**

Návrat do výchozího stavu provedete pomocí tlačítka "MENU" nebo "křížek". **MENU –** slouží na vstup do konfiguračního menu telefonu.

**HOLD -** znamená přidržení hovoru – volající slyší hudbu, nebo ticho podle konfigurace ústředny či VoIP providera.

**CONF -** znamená konferenční hovor – slouží ke vstupu nebo zahájení konferenčního hovoru, pokud funkci podporuje Váš VoIP provider.

sa - slouží ke vstupu do telefonního seznamu

#### **Tlačítka a prvky pro ovládán zvuku**

Tlačítka (+ / - ) pro nastavení hlasitosti ve sluchátku, náhlavních sluchátkách, reproduktoru a vyzvánění.

![](_page_10_Picture_8.jpeg)

Přepíná zvuk na vestavěný reproduktor a mikrofon (handsfree);

**PHÉADBET** Přepnutí na náhlavní sadu (sluchátka s mikrofonem).

 $\infty$ 

Vypnout mikrofon (Mute);

#### **Funkční tlačítka:**

![](_page_10_Picture_14.jpeg)

**MESSAGE** Přímý vstup do hlasové schránky:

![](_page_10_Picture_16.jpeg)

Přeložení hovoru na další číslo;

![](_page_10_Picture_18.jpeg)

Po stisknutí lze vybrat z posledně vytáčených čísel;

### **LED indikace**

Tabulka 1 – tlačítka účtů

![](_page_10_Picture_135.jpeg)

#### Tabulka 2– LED napájení

![](_page_10_Picture_136.jpeg)

### **Ikony na displeji**

![](_page_11_Picture_98.jpeg)

### **Nastavení telefonu**

Parametry nastavení lze měnit dvěma způsoby:

- 1. Klávesnice a displej telefonu;
- 2. Webové rozhraní; přístup z webového prohlížeče v PC. Další infomace jsou v kapitole Konfigurace a registrace.

Většina položek nastavení je přístupná jak z menu telefonu, tak z webových stránek. Některé položky jsou však dostupné pouze z jednoho rozhraní, viz následující tabulka:

![](_page_12_Picture_193.jpeg)

![](_page_13_Picture_130.jpeg)

#### **Poznámka:**

Tabulka zobrazuje pouze zjednodušenou strukturu menu. Podrobný popis se nachází v příslušných kapitolách.

#### **Přístupová práva**

Z hlediska přístupových práv se telefon může nacházet v režimu "uživatel" (user) nebo "administrátor". Administrátor má plná přístup ke konfiguraci přístroje. Výchozí heslo pro administrátora je **admin**.

## **Konfigurace telefonu**

### **Základní nastavení**

### **Status telefonu**

Status telefonu lze sledovat na displeji i přes web.

Zobrazované informace:

- Síť: IP adresa, MAC adresa, WAN/LAN, výchozí brána, DNS;
- Telefon: Název přístroje, verze hardware, firmware, ID přístroje a MAC;
- Účty: max. 6 SIP účtů;
- Verze firmware;

Zobrazení v menu telefonu:

- 1) Stisknutím OK nebo klávesy displeje "Menu" vstupte do menu, zde zvolte Stav.
- 2) Šipkami nalistujte hledanou položku.

![](_page_14_Picture_14.jpeg)

Přístup přes webové rozhraní:

Otevřete webové stránky pro konfiguraci telefonu (spusťte libovolný webový prohlížeč a zadejte WAN IP adresu telefonu). Zadejte přihlašovací jméno a heslo (přednastavená hodnota pro jméno i heslo je **admin**). Výpis stavu se nachází na stránce **Stav**.

### **Jazyk**

Výchozí jazyk menu telefonu je **čeština**. Jazyk webových stránek se řídí podle lokalizace operačního systému počítače. Pokud je příslušný jazykový balíček v telefonu instalován, měl by být jazyk webových stránek shodný s jazykem operačního systému.

Je podporována mimo jiné zjednodušená i tradiční čínština, francouzština, němčina, japonština, portugalština, italština, ruština, hebrejština atd. Nastavení jazyka pro menu telefonu a pro web je na sobě nezávislé.

#### **Poznámka**:

Všechny jazykové verze nemusí být instalovány. Počet instalovaných jazyků záleží na aktuálním softwarovém vybavení telefonu.

Změna jazyka v menu telefonu:

- 1) Jděte na Menu->Nastavení->Základní nastavení->Jazyk.
- 2) Nalistujte v seznamu požadovaný nebo nejvhodnější jazyk.
- 3) Klávesou "Uložit" nastavení uložte. Jazyk menu displeje se změní podle nového výběru.

## \*1.English 2. Francais

4) Klávesou **Zpět** se vrátíte na úvodní obrazovku.

### **Datum a čas**

Je-li telefon v klidovém stavu, je na obrazovce zobrazeno datum a čas. Datum a čas jsou v pravidelných intervalech synchronizovány se zvoleným SNTP serverem. Pokud spojení s STNP serverem nefunguje, lze datum a čas nastavit ručně.

Postup nastavení:

- 1) Vstupte do Menu->Nastavení->Základní nastavení->Čas a datum.
- 2) Je-li zvoleno SNTP, telefon automaticky stahuje správný čas ze zvoleného NTP serveru. V tomto případě je nutno zvolit ještě časové pásmo (ČR = GMT+1) a přepínání na letní čas (Letní čas: Zap.). Hodnoty se mění šipkami <>.

![](_page_15_Figure_9.jpeg)

3) Je-li zvoleno Manuální nastavení, je třeba zadat hodnoty ručně z klávesnice. Šipkami označte příslušnou položku a z klávesnice zadejte její hodnotu.

![](_page_15_Figure_11.jpeg)

4) Nastavení uložte tlačítkem označeným nápisem **Uložit**. Tlačítkem **Zpět** se vrátíte zpět na úvodní obrazovku.

Změna formátu času z webové stránky:

Příslušná stránka je označena **Telefon**->**Preference**. Zde můžete navíc nastavit interval synchronizace s SNTP (**Interval aktualizace**).

Změna letního času pomocí web managementu:

- 1) Vyberte: Telefon -> Preference -> Letní čas
- 2) Pokud vyberete **Automaticky,** bude letní čas nastaven automaticky a nemusíte nic nastavovat
- 3) Pokud vyberete **Zapnout** můžete letní čas konfigurovat podle datumu nebo týdne

![](_page_16_Picture_113.jpeg)

#### **Poznámka:**

Výchozí nastavení časového pásma je (GMT)**+8 China, Philippines, Malaysia**, přepínání na letní čas je vypnuto.

### **Zamknutí klávesnice telefonu**

Klávesnici lze zablokovat heslem a zamezit tak neoprávněnému používání telefonu. Jsou k dispozici tři stupně zamknutí:

Menu: Tlačítka pod displejem budou zablokována. Nebude možno vstoupit do menu a měnit nastavení.

Funkční klávesy: Tlačítka s pevně přiřazenou funkcí (MESSAGE, CONF, HOLD, TRAN, RD, Navigační klávesy atd.) budou zablokována.

Pouze hovor: Všechna tlačítka jsou zablokována. Lze pouze přijímat příchozí hovory.

Pouze odpovědět: všechny příchozí hovory budou automaticky vyzvednuta, ale nemohou být zavěšena

Postup při zamknutí:

- 1) Vstupte do **Menu** -> **Nastavení** -> **Rozšiřující nastavení**, zde zadejte přístupové heslo, a potvrďte klávesou **OK**.
- 2) Dále zvolte **Zamknout**.
- 3) Šipkami **doleva/doprava** zvolte skupinu kláves, které chcete uzamknout.

![](_page_16_Picture_15.jpeg)

- 4) Uložte klávesou **OK**, vraťte se klávesou **Zpět**.
- 5) V horním rohu displeje bude zobrazena ikonka zámku  $\blacksquare$ .
- 6) Pokud vyberete pouze odpovědět, objeví se ikony  $\Box$  a  $\overline{AA}$

Odblokování klávesnice:

- 1) Stiskněte tlačítko "**Menu**". Poté zadejte stejné heslo, které bylo použito při zablokování.
- 2) Heslo potvrďte klávesou **OK**. Klávesnice bude odblokována.
- 3) Ikonka zámku zhasne.

Postup při uzamčení z webových stránek:

Zablokování je možné provést na stránce **Telefon** -> **Preference ->** Zamknutí klávesnice.

#### **Poznámka:**

- 1. Výchozí heslo pro odblokování je **admin**.
- 2. Lze uskutečnit volání na tísňové linky i při zamknutém telefonu.

### **Nastavení zvuku**

#### **Hlasitost**

Lze nastavit hlasitost pro sluchátko, reproduktor, náhlavní sadu nebo vyzvánění.

Nastavení hlasitosti, neprobíhá-li hovor:

- 1) Vstupte do menu **Nastavení -> Základní nastavení**.
- 2) Nalistujte šipkami **Hlasitost**, stiskněte **OK**, označte položku, jejíž hlasitost chcete změnit -> **OK** a šipkami <> nebo tlačítky Volume +/- hlasitost upravte.

![](_page_17_Figure_20.jpeg)

3) Uložte tlačítkem **OK** nebo se vraťte bez uložení tlačítkem "Zpět".

Nastavení hlasitosti během hovoru:

Tlačítky Volume +/- upravte hlasitost na požadovanou úroveň.

![](_page_17_Figure_24.jpeg)

#### **Poznámka:**

Přes webovou stránku není možné hlasitost nastavit.

#### **WELL SIP-T20/T20P Nastavení telefonu Vyzvánění**

Lze nastavit typ (melodii) vyzvánění a její hlasitost.

Nastavení z menu telefonu:

- 1) Vstupte do Menu -> Nastavení->Základní Nastavení.
- 2) Nalistujte "Vyzváněcí melodie" a stiskněte **OK**.
- 3) Označte zvukový soubor, který Vám vyhovuje zvuk (.waw).

![](_page_18_Figure_7.jpeg)

4) Uložte tlačítkem **OK** nebo se vraťte bez uložení tlačítkem "Zpět".

Nastavení hlasitosti vyzvánění:

- 1) Vstupte do menu **Nastavení**->**Základní nastavení**, potvrďte **OK.**
- 2) Nalistujte řádek Hlasitost ->Hlasitost zvonění. Hlasitost upravte šipkami nebo tlačítky "Volume +/-".

![](_page_18_Picture_160.jpeg)

3) Uložte tlačítkem **OK** nebo se vraťte bez uložení tlačítkem "Zpět".

Je-li telefon v klidu, lze upravit hlasitost vyzvánění prostým tisknutím tlačítek Volume +/-.

![](_page_18_Picture_15.jpeg)

Změna vyzváněcího tónu z webového rozhraní:

Na stránce Telefon->Preference->Typ vyzvánění zvolte v rozbalovacím seznamu nové zvonění a poté potvrďte Potvrdit. Označené zvonění lze také natrvalo smazat tlačítkem Delete.

#### **Note:**

Systémové vyzváněcí melodie nemůžou být smazány.

Přes webové rozhraní je možné nahrávat i vlastní zvonění:

- 1) Tlačítkem Browse (Procházet) vyberte zvukový soubor v počítači.
- 2) Soubor přeneste tlačítkem Nahrát, nastavení uložte kliknutím na Potvrdit.

#### **Poznámka:**

Zvukový soubor vyzvánění musí být v 16-bitovém formátu WAV (Vlaw Compression), vzorkování 8kbit, mono. V názvu souboru se nesmějí nacházet mezery ani speciální znaky.

### **Volba kodeků**

Telefon disponuje následujícími hlasovými kodeky:

G723\_63, G722, G726-16, G726-24, G726-32, G726-40, PCMA, G729, PCMU and G723\_53. Kodeky lze aktivovat nebo deaktivovat přes webové rozhraní.

Aktivace/deaktivace kodeků přes webové rozhraní:

1) Zvolte záložku **Účet**->**Účet x** (x = číslo 1 až 6), oddíl **Kodeky>>**.

![](_page_19_Picture_121.jpeg)

2) Označte kodek, který chcete přeřadit do protějšího seznamu (Povolené, Zakázané), klinutím

na šipky  $\left| \frac{\text{m}}{\text{s}} \right|$  /  $\left| \frac{\text{m}}{\text{s}} \right|$  iej přesuňte.

3) Nastavení uložte kliknutím na **Potvrdit**.

#### **Poznámka:**

Volba kodeků je možná pouze přes webové rozhraní.

### **Telefonní seznam**

### **Vkládání, úprava a mazání záznamů**

Do adresáře telefonu je možno uložit velké množství záznamů. Záznamy je možné dále měnit, mazat, vytáčet zapsaná čísla, případně v nich vyhledávat.

Vložení nového záznamu:

- 1) Vstupte do **Menu** -> **Tel.seznam**-> **OK** nebo přes tlačítko
- 2) Zde nalistujte řádek **<Nová pol.>** stiskněte klávesu **OK** Zadejte jméno, šipkou dolů se posunete na zadání tel. čísla. Zadejte tel. číslo.

![](_page_20_Picture_2.jpeg)

- 3) Chcete-li volat na zadaná čísla vždy přes určitý zvolený účet, můžete jej přiřadit v položce Linka kam se dostane další volbou šipky dolů.
- 4) Klávesou **OK** zadané údaje uložíte. Klávesou "Zpět" se vrátíte zpět bez uložení.

Změna nebo smazání záznamu:

- 1) Vstupte do **Menu** -> **Tel.seznam**-> **OK** nebo přes tlačítko
- 2) Šipkami **nahoru/dolů** nalistujete záznamy, které chcete změnit nebo smazat.
- 3) Šipkami **doleva/doprava** nalistujte volbu. Na pravém konci řádku se jménem se volby zobrazují. Na výběr jsou volby: Zvol/Změň/Smaž. Volbu potvrdíte stiskem **OK**

![](_page_20_Picture_9.jpeg)

4) Provedené změny uložíte tlačítkem **OK**. Tlačítkem Zpět se vrátíte zpět bez uložení změn.

Úprava adresáře z webu:

Zvolte záložku **Tel. seznam** a zde můžete provádět změny. (Smazat zaškrtnuté řádky, přesunout do zakázaných čísel, Přidat nový záznam do seznamu .

### **Import/Export**

Adresář lze exportovat do textového souboru, uloženého v PC. Rovněž je možné již dříve exportovaný soubor importovat zpět do adresáře telefonu:

1) Zvolte záložku **Tel.seznam**.

![](_page_20_Picture_122.jpeg)

2) Import seznamu

Tlačítkem **Browse (Procházet)** vyberte soubor, poté klikněte na **Import**.

- 3) Pro vytočení tel. čísla přes webový management můžete použít ikonu
- 4) Export seznamu

Klikněte na tlačítko **Export**, zadejte název a umístění souboru, do něhož bude exportován adresář telefonu.

#### **Poznámka:**

Import nebo export adresáře do souboru je možný pouze přes webové rozhraní.

### **Další nastavení**

### **Klávesa pro odeslání**

Uživatelé si mohou nastavit klávesu (# nebo \*) pro okamžité odeslání tel. čísla. Nastavení odesílací klávesy pomocí menu telefonu:

1) Stiskněte **Menu -> Vlastnosti -> Odes. klávesa -> OK**

![](_page_21_Picture_12.jpeg)

- 2) Pomocí šipek vyberte volbu.
- 3) Nastavení uložíte tlačítkem **OK.**

Nastavení odesílacího tlačítka přes web management:

- 1) Vyberte Telefon -> Vlastnosti -> *pro odeslání tlačítek*
- 2) Vyberte příslušnou klávesu nebo Vypnout. Volbu uložíte tlačítkem Potvrdit.

#### **Hot Linka**

Nastavení HotLinka čísla (okamžité vytočení čísla po zvednutí sluchátka nebo použití náhlavní soupravy) pomocí menu telefonu:

1) Stikněte **Menu -> Vlastnosti -> Hot Linka -> OK**

![](_page_21_Figure_21.jpeg)

2) Napište Hotlinka číslo a volbu uložte tlačítkem **OK**

Nastavení HotLinka čísla přes web management:

- 1) Vyberte Telefon -> Vlastnosti -> *Okamžité vytočení čísla (Hotline)*
- 2) Vložte HotLinka číslo a volbu uložíte tlačítkem Potvrdit.

### **Anonymní hovor**

Nastavení anonymního hovoru pomoci menu telefonu:

1) Stiskněte **Menu -> Vlastnosti -> Anonymní hovor -> OK**

![](_page_22_Picture_209.jpeg)

- 2) Vyberte linku, ke které se anonymní hovor vztahuje
- 3) Anonym.hovor: vyberte Povolit. Znamená to, že odchozí hovory budou mít příznak anonymous tzn. odchozí číslo bude skryté (CLIR).
- 4) Pokud chcete realizovat povolení/zakázání anonymních hovorů serverem, vyplňte Zadat a Zrušit kód. V případě povolení/zakázání anonymních hovorů se pošle kód na server a ten zajistí činnost této funkce.
- 5) Odmítn.hovoru: tato volba povoluje/zakazuje příchozí anonymní hovory.
- 6) Pokud chcete realizovat povolení/zakázání odmítnutí anonymních hovorů serverem, vyplňte Zadat a Zrušit kód. V případě povolení/zakázání odmítnutí anonymních hovorů se pošle kód na server a ten zajistí činnost této funkce.

**Poznámka:** 

Tato konfigurace je dostupná pouze pro Výchozí účet

7) Pro uložení stiskněte tlačítko **OK**

### **Automatické vytočení**

Automatické vytočení čísla znamená, že telefon se snaží opětovně vytočit číslo, které bylo předtím obsazeno.

Nastavení auto. vytočení pomocí web managementu:

- 1) Vyberte Telefon -> Vlastnosti Auto. -> vytočení
- 2) Povolte nebo zakažte tuto funkci. Volbu potvrďte tlačítkem Potvrdit.

### **Automatická odpověď**

Automatická odpověď znamená, že příchozí hovory budou vyzvednuty automaticky bez asistence uživatele.

Nastavení automatické odpovědi pomocí menu telefonu:

**1)** Stiskněte **Menu -> Nastavení -> Rozšířené - > Učty -> Linka X** 

```
12.Auto.odpověď:
 \mathbf{I} \star \mathsf{V}ypnuto
```
- 2) Zvolte Povolit/Vypnuto. Výchozí stav je: Vypnuto
- 3) Stiskněte **OK**

Nastavení automatické odpovědi pomocí web managementu:

- 1) Vyberte Účet -> Účet X -> Základní -> Automatická odpověď
- 2) Vyberte Vypnuto/Zapnout a volbu potvrďte tlačítkem Potvrdit

### **Vytáčení plán (Dial Plan)**

Vytáčecí plán definuje souhrn pravidel pro automatickou úpravu vytáčených čísel, například přidání nebo změna předčíslí. Například pokud zvolíte Prefix (předčíslí) = 0 a Replace (nahradit) = 0042 (tj. předvolba pro ČR), potom počáteční nula bude nahrazena číslem 0042. (Příklad: vytočené číslo 05702000, bude odesláno jako 00425702000).

Úprava vytáčecího plánu z webového rozhraní:

1) Klikněte na záložku Telefon -> Volací plán, oddíl Pravidlo nahrazení>>.

![](_page_23_Picture_130.jpeg)

- 2) Zadejte předčíslí (Prefix), a číslo, kterým má být nahrazeno (Replace).
- 3) Odešlete kliknutím na Přidat/Změnit
- 4) Pokud chcete smazat některý z vyplněných řádků, označte řádek zašrtnutím políčka vlevo, smažete kliknutím na Smazat.

Předčíslí (prefix) lze zadávat jako jedno číslo (např. 052), nebo interval (číslo-číslo),. Zástupné znaky: x označuje libovolnou jednu číslici, <tečka>. značí libovolný počet libovolných číslic.

#### **Poznámka:**

Mezinárodní předvolby telefonních čísel Vám sdělí např. správce sítě

### **Vytočit nyní**

Navolíte-li číslo, které vyhovuje zadanému vzoru, bude toto číslo ihned odesláno, aniž by bylo nutno stisknout Poslat (tj. postup při vytáčení se bude podobat vytáčení u klasického telefonního přístroje). Například xxx značí 3 libovolné číslice; navolíte-li později například 123, bude toto telefonní číslo považováno za ukončené a ihned zpracováno.

Nastavení z webu:

1) Klikněte na záložku Telefon->Volací plán, oddíl Vytočit nyní.

![](_page_24_Picture_96.jpeg)

- 2) Zadejte příslušný počet "x"
- 3) Nové pravidlo přidáte do seznamu tlačítkem Přidat
- 4) Smazání řádku označte řádek zaškrtnutím políčka vlevo, smažete kliknutím na Smazat.

#### **Poznámka:**

x zastupuje libovolnou jednu číslici; . označuje libovolný počet znaků. Lze kombinovat zástupné znaky x/. , konkrétní číslice a intervaly čísel

#### **Zablokovaná čísla (Block Out)**

Lze definovat telefonní čísla, na která nebude možno volat, např. na určitá předčíslí.

- 1) Ve webovém rozhraní zvolte záložku Telefon->Volací plán, oddíl Zak. odchozí hovory.
- 2) Zadejte čísla, která chcete blokovat. Lze používat zástupné znaky. Odešlete tlačítkem Přidat.

- 3) Smazání řádku označte řádek zašrtnutím políčka vlevo, smažete kliknutím na Smazat.
- 4) Pokud chcete volání na zakázané číslo opět povolit, musíte jej ze seznamu Zakázaných čísel smazat.

Zástupné znaky : x označuje libovolnou jednu číslici, <tečka>. značí libovolný počet libovolných číslic. Lze zadat i interval (číslo-číslo), případně seznam čísel a intervalů, oddělených čárkami

## **Základní používání telefonu**

### **Hovory**

### **Zahájení hovoru**

Odchozí hovor lze zahájit následujícímí způsoby:

- 1) Zvedněte sluchátko, na displeji se zobrazí ikonka $\blacktriangleright$ .
- 2) Stiskněte tlačítko reproduktoru (Speaker), zobrazí se ikonka
- 3) Je-li zapojena externí náhlavní sada (sluchátka + mikrofon), stiskněte tlačítko HEADSET. Zobrazí se ikonka  $\Omega$ .

Je také možné vytočit nejprve telefonní číslo a až poté zahájit hovor jedním z výše popsaných způsobů.

### **Vytočení čísla**

Pokud je telefon přihlášen k několika účtům zároveň, můžete zvolit výchozí účet stiskem příslušného tlačítka účtu napravo od displeje.

1) Přímá volba čísla: zvedněte sluchátko nebo zapněte hlasitý poslech , na klávesnici navolte

požadované telefonní číslo a stiskněte Poslat;

- 2) Volba z telefonního seznamu: tlačítkem  $\mathbb{S}$  vstupte do seznamu, tlačítkem OK vytočte nalistované číslo;
- 3) Volba čísel z historie: do historie se dostane stiskem navigačního tlačítka **nahoru** popř. přes **menu -> historie -> OK**
- 4) Opakování posledního čísla: stiskněte **RD**.
- 5) Stisknutím programovatelného tlačítka s nastavenou funkcí rychlého vytáčení a přiřazeným číslem.

![](_page_26_Picture_133.jpeg)

### **Příchozí hovory**

### **Přijímání příchozích hovorů**

- 1) Pokud právě neprobíhá jiný hovor, můžete hovor přijmout zvednutím sluchátka nebo stisknutím tlačítka  $\Box$ či  $\Box$ či (v tomto případě musí být připojena náhlavní sada).
- 2) Jestliže právě telefonujete, můžete nový hovor přijmout tlačítkem **LINE** x popř. **OK.**

Během hovoru můžete libovolně přepínat mezi handsfree, mikrotelefonem a náhlavními sluchátky pomocí příslušných tlačítek, případně zvednutím sluchátka.

### **Odmítnutí příchozího hovoru**

Hovor odmítnete stisknutím klávesy **zpět** .

### **Režim Nerušit**

Funkci zapnete tlačítkem **Nerušit -> OK** , po té pomocí šipek vyberte možnost volby. Režim se zruší stejnou cestou nebo zahájením nového hovoru (zvednutí sluchátka nebo zapnutí handsfree  $\left( \mathbb{D}\right)$ .

Odmítnuté hovory se budou ukládat do seznamu zmeškaných hovorů..

### **Přesměrování hovoru (Call Forward)**

Tato funkce umožňuje přesměrovat příchozí hovor na jiné číslo, např. na mobilní telefon nebo do hlasové schránky.

Možnosti:

- Nepodmíněné: Vždy všechny příchozí hovory budou ihned přesměrovány.
- Při obsazeno: Je-li obsazeno.
- Při neodpovědi: Bez odpovědi příchozí hovor bude přesměrován, pokud není do určité doby zvednut.

Nastavení přesměrování z menu telefonu:

- 1) Vstupte do **MENU -> Vlastnosti -> Přesměrování -> OK**
- 2) Šipkami nalistujte požadovanou volbu -> **OK**
- 3) Zadejte číslo, na něž má být hovor přesměrován, uložte klávesou **OK.**

Ù

#### **WELL SIP-T20/T20P Nastavení telefonu**

![](_page_28_Picture_2.jpeg)

Nastavení přesměrování přes webové rozhraní se provede na stránce Telefon->Vlastnosti->Přesměrování.

### **Funkce během hovoru**

### **Vypnutí mikrofonu (Mute)**

Během hovoru lze vypnout mikrofon, takže druhá strana přestane slyšet – podobně jako při zakrytí sluchátka rukou.

#### Ztlumení mikrofonu:

Během hovoru stiskněte tlačítko  $\circledR$ . Na displeji se zobrazí symbol přeškrtnutého mikrofonu. Opětovným stisknutím se funkce zruší a hovor může pokračovat.

### **Přidržení hovoru**

Tato funkce umožňuje odložit právě probíhající hovor. Poté můžete například přijmout další hovor. Odložený účastník mezitím z IP PBX ústředny slyší hlasovou zprávu o odložení, případně melodii.

Odložení a návrat k hovoru:

- 1) Stisknutím tlačítka HOLD bude probíhající hovor odložen.
- 2) Pokud je odložen pouze jeden hovor, je možno se k němu vrátit dalším stisknutím tlačítka HOLD.

![](_page_28_Figure_14.jpeg)

3) Je-li odloženo více hovorů, nalistujte šipkami požadovaný hovor a stiskněte **OK**, popřípadě opakovaně stiskněte HOLD.

### **Čekající hovor**

Tato funkce umožňuje během probíhajícího hovoru přijmout další příchozí hovor.

Postup nastavení z menu telefonu:

- 1) Vstupte do **Menu Vlastnosti čekající hovor OK.**
- 2) Šipkami <> zvolte Vypnouto / Povolit, aktivujte nebo vypněte tuto funkci.

![](_page_29_Figure_5.jpeg)

3) Uložte klávesou **OK** nebo zrušte akci a vraťte se klávesou "Zpět".

Nastavení z webového rozhraní:

je na stránce Telefon – Vlastnosti – *čekající hovor*.

### **Přepojení hovoru**

Probíhající hovor lze přeložit na dalšího účastníka. Jsou k dispozici dva způsoby přeložení: přeložení naslepo (bez konzultace), s konzultací.

Přeložení bez konzultace:

1) Během hovoru stiskněte klávesu **. Probíhající hovor je prozatím odložen** a ve sluchátku je slyšet oznamovací tón. Nyní můžete vytočit číslo třetího účastníka, k němuž má být hovor přeložen. Vytočení nepotvrzujete odesílací klávesou ani tlačítkem Volat – pouze navolíte číslo a zavěsíte.

$$
\begin{array}{c}\n\text{Přepoj:789} \\
\hline\n123\n\end{array}
$$

2) Hovor z Vaší strany je tím ukončen.

Přepojení s konzultací

- 1) Během hovoru stiskněte klávesu menu **. Probíhající hovor bude prozatím odložen** a bude slyšet oznamovací tón. Nyní můžete vytočit číslo třetího účastníka, k němuž má být hovor přeložen.
- 2) Jakmile se třetí účastník přihlásí, můžete se s ním samostatně domluvit o přeložení hovoru prvního, odloženého účastníka. Odložený účastník zatím nic neslyší. Až po stisknutí tlačítka

![](_page_29_Picture_18.jpeg)

.

3) Hovor z Vaší strany je tím ukončen.

### **Konferenční hovor 3 účastníků (3-way Conference)**

Tato funkce umožňuje současný hovor tří účastníků.

Během normálního hovoru stiskněte **CONF** a navolte číslo třetí strany; hovor s druhou stranou bude mezitím odložen. Jakmile třetí strana hovor přijme, slyší se všichni účastníci dohromady.

Navázání konference:

- 1) Během normálního hovoru stiskněte **CONF**.
- 2) Původní hovor je tím odložen. Ve sluchátku je slyšet oznamovací tón. Navolte číslo třetí strany a odešlete tlačítkem **OK** .

![](_page_30_Figure_8.jpeg)

- 3) Jakmile třetí strana hovor přijme, slyší se všichni účastníci dohromady.
- 4) Jakmile zavěsíte, bude ukončeno i spojení mezi oběma zbývajícími účastníky.

### **Hlasová schránka (Voicemail)**

Nahrávky hlasové schránky jsou obvykle fyzicky uloženy na serveru VoIP. Nová zpráva v hlasové schránce je indikována rozsvícením na displeji a rozsvícením příslušné LED:

- Na úvodní obrazovce je zobrazena ikonka nové hlasové zprávy OO
- Tlačítko MESSAGE svítí.

![](_page_30_Picture_15.jpeg)

Nastavení připojení k hlasové schránce:

- 1) Stiskněte **Menu -> Hlasová zpráva –> Hlasová schránka -> Vstup -> OK**
- 2) Šipkami označte linku, pro níž chcete připojení ke schránce nastavit a zadejte číslo do hůasové schránky.

![](_page_30_Figure_19.jpeg)

3) Uložte klávesou **OK**. Klávesou "Zpět" se vrátíte do předchozí obrazovky bez uložení změn.

```
Poznámka:
```
Číslo do hlasové schránky Vám sdělí poskytovatel připojení, případně správce sítě.

Vyzvednutí příchozí zprávy, uložené v hlasové schránce:

- 1) Stiskněte klávesu MESSAGE
- 2) Někteří operátoři mohu před vstupem do hlasové schránky vyžadovat zadání hesla.
- 3) Dále postupujte podle pokynů hlasové samoobsluhy.

**Poznámka:**

Připojení k hlasové schránce musí být řádně nastaveno.

## **Rozšířené nastavení telefonu**

### **Nastavení účtu**

Nejprve je potřeba provést základní nastavení účtu podle kapitoly Konfigurace a registrace. Další parametry, které je možno nastavit pro SIP, jsou v následující tabulce.

![](_page_31_Picture_148.jpeg)

Nastavení účtu je možné pouze z webového rozhraní.

- 1) Otevřete záložku Účet.
- 2) Zvolte požadovaný účet.
- 3) Klikněte na Pokročilý; zde proveďte potřebné nastavení

Bližší informace Vám poskytne správce sítě nebo poskytovatel služby.

### **TLS**

TLS(Transport Layer Security) je IETF standard podle protokolu RFC5246, který je založen z SSL specifikace a vyvinut firmou Netscape Corporation.

Pokud budete používat TLS a SRTP, bude tato funkce signalizována na displeji telefonu ikonou Nastavení se provádí ve web managementu v části Účet -> Základní -> Přenos. Pro potvrzení klikněte na Potvrdit.

![](_page_32_Picture_78.jpeg)

### **Nastavení sítě (Network Nastavení)**

### **Nastavení PC portu**

Nejprve je potřeba provést základní nastavení účtu podle kapitoly Konfigurace a registrace. Další parametry, které je možno nastavit pro SIP, jsou uvedeny v následující tabulce:

![](_page_32_Picture_79.jpeg)

![](_page_33_Picture_157.jpeg)

Nastavení LAN z menu telefonu:

- 1) Vstupte do **MENU -> Nastavení -> Rozšířené -> OK.**
- 2) Zadejte heslo pro vstup do nastavení, poté vyberte položku **Síť**, potvrďte **OK**,. Pokračujte položkou **PC PORT**, opět potvrďte **OK**.

![](_page_33_Picture_158.jpeg)

- 3) Zvolíte-li Bridge, není třeba nic dalšího zadávat.
- 4) Zvolíte-li Router, je třeba zadat ještě IP adresu, masku podsítě, a zapnout/vypnout DHCP server.
- 5) Klávesou **OK** nastavení uložíte, klávesou "Zpět" se vrátíte zpět bez uložení.

Nastavení LAN z webových stránek:

Rozsah adres přidělovaných DHCP serverem (Počáteční IP, Koncová IP), je možné nastavit pouze z webového rozhraní na záložce Síť-> Pokročilý -> PC port. Bližší informace Vám poskytne správce sítě.

### **VLAN Nastavení**

VLAN (zkratka pro Virtuální LAN) je logicky nezávislá síť v rámci jednoho nebo několika zařízení. Virtuální sítě lze definovat jako domény všesměrového vysílání (stejně jako LAN) s cílem učinit logickou organizaci sítě nezávislou na fyzické vrstvě, čímž lze usnadnit správu sítě, zvýšit její výkon a podpořit bezpečnost.

Následující tabulka ukazuje možnosti VLAN v telefonu.

![](_page_33_Picture_159.jpeg)

Konfigurace VLAN nastavení pomocí menu telefonu:

1) Klikněte na: **Menu->Nastavení->Rozšířené -> OK**.

2) Vyplňte admin heslo (defaultně je **admin**) **-> Síť -> VLAN.**

1.WAN Port 2.PC Port

4) Vyberte **WAN port** a zvolte jednu z voleb vypnuto/povolit.

### **HTTPS**

Telefon podporuje HTTPS (Hypertext Transfer Protocol over Secure Socket Layer). Jedná se o šifrovaný přenos dat pro protokol HTTP. Pro šifrování se používá SSL layer.

Konfigurace HTTPS přes web management:

Síť -> Pokročilý -> WebServer: vyberte příslušnou možnost a volbu potvrďte tlačítkem Potvrdit.

![](_page_34_Picture_65.jpeg)

Nastavení HTTPS pomocí menu telefonu:

- 1) Stiskněte **Menu –> Nastavení Rozšiřující –> vložte heslo –> Síť –> Webserver**
- 2) Vyberte příslušnou volbu a potvrďte klávesou **OK**.

### **Správa**

### **Administrator Mode**

Pro přístup ke konfiguraci přístroje jsou k dipozici dvě úrovně:

- User (uživatel)
- Administrator (správce)

Administrátor má plné přístupové právo k celému nastavení přes menu telefonu nebo webové rozhraní. Uživatel (user) nemá právo přístupu především k těmto oddílům: Účet, Síť, Reset do továrního nastavení...

### **Hesla Administrator/User**

Úroveň "Administrator" povoluje neomezený přístup k celému nastavení. Heslo je zapotřebí v těchto případech:

Vstup na webové stránky (je zapotřebí ještě přihlašovací jméno).

 Vstup do pokročilého nastavení (tj. nastavení sítě, účtů, reset na tovární nastavení) v menu telefonu.

Přednastavené heslo pro administrátora je **admin**. Přihlašovací jméno je shodné – **admin**.

Změna hesla administrátora z menu telefonu:

- 1) Vstupte do menu Nastavení -> Rozšířené
- 2) Zadejte heslo pro vstup do nastavení, výchozí je **admin**.
- 3) Nalistujte položku **Admin heslo**, potvrďte klávesou **OK**.
- 4) Je zapotřebí zadat Současné heslo a dvakrát nové heslo.

![](_page_35_Picture_18.jpeg)

5) Zadané údaje uložte klávesou **OK**. Tlačítkem "Zpět" se vrátíte zpět bez uložení změn.

Změna hesla z webových stránek:

Klikněte na záložku Bezpečnost – Heslo - admin, zde zadejte původní a nové heslo. Odešlete tlačítkem **Potvrdit** nebo zrušte akci tlačítkem **Storno**.

### **Restart**

Telefon je potřeba restartovat vždy, když je uživatel k tomu vyzván; zejména po uložení změn v konfiguraci.

Restartování přes web:

- 1) Otevřete stránku **Aktualizace->Základní**.
- 2) Klikněte na Restart.

**Poznámka:** 

Během procesu nevypínejte napájení přístroje, jinak dojde k chybě FLASH paměti.

### **Návrat k továrnímu nastavení**

Návrat k továrnímu nastavení bývá nutný pouze v případě, že bylo nevhodně změněna konfigurace a přístroj poté přestal fungovat.

Postup v menu telefonu:

- 1) Vstupte do MENU –>Nastavení -> Rozšířené >OK.
- 2) Budete vyzváni k zadání hesla. Heslo, pokud nebylo změněno, je přednastaveno **admin**.
- 3) Šipkami nalistujte **Reset nastavení**, potvrďte **OK**.
- 4) Zobrazí se potvrzovací dotaz: potvrďte klávesou **OK** nebo zrušte klávesou Zpět.

![](_page_36_Picture_11.jpeg)

5) Proces resetování může trvat několik minut; neodpojujte přitom napájení přístroje, jinak nastane chyba při zápisu do FLASH paměti.

Reset do továrních hodnot v klidovém stavu telefonu:

Stiskněte tlačítko **OK** po dobu 5s. Telefon vyzve k resetu telefonu. Stiskněte kontextové tlačítko **OK**.

Reset k továrnímu nastavení přes webové rozhraní:

- 1) Otevřete stránku Aktualizace->Základní.
- 2) Klikněte na *Reset do továrního nastavení*.

#### **Poznámka:**

Po obnovení továrního nastavení bude veškeré nastavení provedené uživatelem, ztraceno; tj. včetně adresáře, nastavení připojení, účtů, seznamy hovorů atd. Pokud nechcete o svá data přijít, je možné před provedením resetu data exportovat do souboru v PC a po provedení resetu je importovat zpět. V opačném případě bude nutno pracně zadávat vše znovu!

Export a import původní konfigurace telefonu přes webové rozhraní:

- 1) Otevřete stránku Aktualizace->Pokročilý -> řádek Export/Import konfig. souboru Tlačítkem Export uložíte nastavení telefonu ve formě konfiguračního souboru v PC.
- 2) Po resetování telefonu znovu otevřete stránku Aktualizovat->Pokročilý, záložku Import/Export konfigurace. Klikněte na Procházet, vyberte dříve exportovaný konfigurační soubor, klikněte na Import.
- 3) Proces resetování může trvat několik minut; neodpojujte přitom napájení přístroje, jinak nastane chyba při zápisu do FLASH paměti.

### **Aktualizace firmwaru**

Telefon je dodáván s odladěným firmware, který byl aktuální v době výroby. Pokud vyžadujete pro svůj přístroj novější firmware, můžete jej stáhnout do PC z webových stránek firmy YEALINK. Nový firmware je poté nutno přes webové rozhraní nahrát do přístroje.

Druhou možností je aktivovat funkci automatického Aktualizovat – telefon v nastaveném intervalu sleduje vydání nového firmware a automaticky jej poté stahuje.

#### Aktualizace firmware z PC přes webové rozhraní:

- 1) Otevřete záložku Aktualizace->Základní, tlačítkem Procházet vyberte soubor s novým kódem, uložený v PC.
- 2) Kliknutím na Aktualizovat spustíte proces nahrávání nového firmware.
- 3) Nevypínejte napájení telefonu, dokud není proces ukončen.

#### Nastavení automatických aktualizací přes webové rozhraní:

- 1) Otevřete záložku Aktualizovat->Pokročilý, zde vyplňte pole: Uživatel. volba (DHCP), Typ uživatel. Volby, URL, Účet, Heslo, Naplánování aktualizace, a ASE klíč.
- 2) Údaje odešlete kliknutím na Potvrdit. Přístroj bude ve zvolených intervalech sledovat na zadaném serveru nové soubory. Pokud bude vydán nový firmware, telefon jej automaticky stáhne a použije.
- 3) Nejnovější firmware je ze zadaného serveru možné stáhnout ihned na požádání tlačítkem Automatická aktual.

Pole na stránce automatické aktualizace (Auto-provision):

![](_page_37_Picture_159.jpeg)

#### **Poznámka:**

Výpadek napájení během nahrávání nového firmware obvykle vede k chybě zápisu do FLASH paměti. Systém poté nemůže bootovat. Firmware může nahrát pouze Administrator.

### **Decryption**

IP telefon podporuje kryptování a dekryptování provisioning souborů pro bezpečný přenos citlivých dat. Pokud jsou soubory kryptovány (jak y000000000000.cfg tak mac.cfg) na serveru, je potřeba zadat AES klíč pro správnou dekryptaci do web managementu. Běžte do Aktualizovat -> Pokročilý a vyplňte Obecný AES klíč (pro y000000000000.cfg) a/nebo Specifický AES klíč (pro mac.cfg). Volbu potvrďte tlačítkem Potvrdit.

![](_page_38_Picture_67.jpeg)

#### **Poznámka:**

AES klíč pro dekryptování souborů má váš administrátor nebo poskytovatel VoIP služeb.

### **Export záznamu událostí (System Log)**

System Log je záznam událostí, které nastaly během provozu telefonu. V případě potřeby diagnostiky přístroje je možné tento záznam exportovat ve formě textového souboru, který lze prohlížet v PC, případně zaslat správci sítě.

Postup ve web managementu:

Otevřete záložku Aktualizace->Pokročilý, zvolte oddíl Export systémového logu. Kliknutím na tlačítko Export stáhnete do PC textový soubor se záznamem událostí systému (System Log).

#### **PCAP trace export**

PCAP trace se používá pro záznam komunikace telefonu s ostatními IP zařízeními. Slouží pro analýzu IP provozu, když se řeší případné problémy.

Export PCAP trace:

Web management – Pokročilý – PCAP trace. Klikněte na Start pro zahájení analýzy a stop pro ukončení. Celý trace lze vyexportovat tlačítkem export.

## **Programovatelné klávesy**

Přístroj obsahuje 2 tlačítka s programovatelnou funkcí. Každému tlačítku lze přiřadit jednu z 15 funkcí. Toto nastavení je možné provádět pouze z webových stránek.

- Nepřiřazeno (N/A)
- Linka
- Rychlá volba
- Intercom
- Přesměrování
- Nerušit
- Opětovné vytočení (Redial)
- Zaparkování hovoru (Call Park)
- Hlasová schránka
- Převzetí hovoru
- Konference
- Rychlé vytočení
- Přidržet hovor
- Přeložení (Transfer)
- Zpětné volání
- Vlastní funkce (Custom)
- DTMF

#### **Poznámka:**

- 1. Funkce interkomu, hlasové schránky, BLF, BLA musí být podporována a nakonfigurována na PBX ústředně. Bližší informace Vám podá správce místní sítě.
- 2. K telefonu je možné připojit i expanzní modul nebo moduly pro rozšíření programovatelných tlačítek.

### **Linka**

Klávesy můžete nastavit jako klávesy účtů pro kontrolu stavu.

Postup:

Vyberte Telefon -> Program. tlačítka -> Paměť. tlačítka nebo tlačítka účtů, vyberte jeden účet, který požadujete přiřadit klávese. Volbu potvrďte tlačítkem Potvrdit.

### **Rychlé vytočení (Speed Dial)**

Tlačítkem s funkcí Speed Dial přímo vytočíte přednastavené telefonní číslo; vhodné pro často používaná nebo obtížně zapamatovatelná čísla.

Postup při přiřazení funkce Speed Dial:

- 1) Otevřete záložku Telefon->Tlačítka účtů nebo Paměť. tlačítka, zvolte funkční tlačítko, jemuž chcete funkci přiřadit. Ze seznamu Typ zvolte Rychlá volba
- 2) V položce Linka zvolte účet, přes nějž se má má spojení uskutečnit. Do pole Number zadejte číslo, které se má volat.
- 3) Uložte tlačítkem Potvrdit.

### **Interkom**

Funkce interkomu je užitečná pro spojení mezi kancelářemi firmy.

Postup při přiřazení funkce interkomu:

- 1) Otevřete záložku Telefon->Tlačítka účtů nebo Paměť. tlačítka, zvolte funkční tlačítko, jemuž chcete funkci přiřadit. Ze seznamu Typ zvolte Intercom.
- 2) V poli Linka zvolte účet, který má být pro spojení použit výchozí volba je Auto. Dále zadejte číslo klapky, na kterou chcete volat.
- 3) Nastavení uložte tlačítkem Potvrdit.

#### **Poznámka:**

Funkce interkomu musí být podporována ústřednou VoIP PBX. Rovněž je vhodné, aby příslušná klapka disponovala funkcí automatického přijímání hovoru (Auto-answer).

### **Konference**

Tlačítkem s funkcí Conference lze vytočit během probíhajícího hovoru přednastavené telefonní číslo a zahájit tak třístranný konferenční hovor.

Postup při přiřazení funkce Conference:

- 1) Otevřete záložku Telefon->Tlačítka účtů nebo Paměť. tlačítka, zvolte funkční tlačítko, jemuž chcete funkci přiřadit. Ze seznamu Typ zvolte Konference.
- 2) Uložte tlačítkem Potvrdit.

### **Přesměrování**

Pokud je tlačítko nakonfigurované jako Přesměrování, tak po zmáčknutí dojde k aktivaci trvalého přesměrování telefonního účtu.

Postup při přiřazení funkce Přesměrování:

3) Otevřete záložku Telefon-> Program. tlačítka nebo Paměť. tlačítka, zvolte funkční tlačítko, jemuž chcete funkci přiřadit. Ze seznamu Typ zvolte Přesměrování.

Uložte tlačítkem Potvrdit

### **Přeložení hovoru (Transfer)**

Tlačítko s funkcí Transfer umožňuje probíhající hovor přeložit na třetí telefonní číslo, s konzultací nebo naslepo.

Postup při přiřazení funkce přeložení hovoru:

- 1) Otevřete záložku Telefon->Tlačítka účtů nebo Paměť. tlačítka, zvolte funkční tlačítko, jemuž chcete funkci přiřadit. Ze seznamu Typ zvolte Přepojit.
- 2) Uložte tlačítkem Potvrdit.

### **Přidržení hovoru (Hold)**

Tlačítkem s funkcí Hold můžete během hovoru probíhající hovor odložit a později se k němu vrátit.

Postup při přiřazení funkce Hold:

- 1) Otevřete záložku Telefon->Tlačítka účtů nebo Paměť. tlačítka, zvolte funkční tlačítko, jemuž chcete funkci přiřadit. Ze seznamu Typ zvolte Přidržet.
- 2) Uložte tlačítkem Potvrdit.

### **DND (Nerušit)**

Pokud je klávesa nakonfigurována jako Nerušit, tak tuto funkci můžete aktivovat okamžitě zmáčknutím. Opětovným zmáčknutím tuto funkci deaktivujete.

Postup při přiřazení funkce Nerušit:

- 3) Otevřete záložku Telefon -> Program. tlačítka -> Tlačítka účtů nebo Paměť. tlačítka, zvolte funkční tlačítko, jemuž chcete funkci přiřadit. Ze seznamu Typ zvolte Nerušit.
- 4) Uložte tlačítkem Potvrdit.

### **Opětovné vytočení (Redial)**

Pokud je klávesa nastavena jako Opětovné vytočení, tak po zmáčknutí tohoto tlačítka dojde k vytočení posledního odchozího čísla.

Postup při přiřazení funkce Opětovné vytočení:

- 5) Otevřete záložku Telefon -> Program. tlačítka -> Tlačítka účtů nebo Paměť. tlačítka, zvolte funkční tlačítko, jemuž chcete funkci přiřadit. Ze seznamu Typ zvolte Opětovné vytočení.
- 6) Uložte tlačítkem Potvrdit.

### **Zpětné volání (Call Return)**

Funkce zpětného volání umožňuje volat na číslo, ze kterého přišel poslední příchozí hovor.

Postup při přiřazení funkce zpětného volání:

- 1) Otevřete záložku Telefon->Tlačítka účtů nebo Paměť. tlačítka, zvolte funkční tlačítko, jemuž chcete funkci přiřadit. Ze seznamu Typ zvolte Zpětné volání.
- 2) Uložte tlačítkem Potvrdit.

### **Převzetí hovoru**

Tlačítku je přiřazena linka, na kterých chcete monitorovat příchozí hovory (např. klapka 890). Pokud na linku přichází hovor, můžete jej stisknutím tlačítka s funkcí Převzetí hovoru zvednout. Postup při přiřazení funkce Group Pickup:

- 1) Otevřete záložku Telefon->Tlačítka účtů nebo Paměť. tlačítka, zvolte funkční tlačítko, jemuž chcete funkci přiřadit. Ze seznamu Typ zvolte Převzetí hovoru.
- 2) Do pole klapka zadejte rozsah čísel linky.

3) Uložte tlačítkem Potvrdit.

### **Zaparkování hovoru (Call Park)**

Pokud je klávesa nastavena jako Zaparkování hovoru, tak po zmáčknutí tohoto tlačítka dojde k jeho přidržení. Po opětovném zmáčknutí dojde k obnově hovoru.

Postup při přiřazení funkce Zaparkování hovoru:

- 4) Otevřete záložku Telefon-> Program. tlačítka ->Tlačítka účtů nebo Paměť. tlačítka, zvolte funkční tlačítko, jemuž chcete funkci přiřadit. Ze seznamu Typ zvolte Zaparkování hovoru.
- 5) Z pole Linka vyberte účet z kterého chcete tuto funkci ovládat a zadejte tel. číslo
- 6) Uložte tlačítkem Potvrdit.

### **Hlasová schránka (Voicemail)**

Tlačítko s funkcí hlasová pošta volá přímo číslo hlasové schránky.

Postup při přiřazení funkce Voicemail:

- 1) Otevřete záložku Telefon->Tlačítka účtů nebo Paměť. tlačítka, zvolte funkční tlačítko, jemuž chcete funkci přiřadit. Ze seznamu Typ zvolte Hlasová pošta.
- 2) Uložte tlačítkem Potvrdit.

### **DTMF**

Tlačítku lze přiřadit posloupnost číslic (DTMF tónů), které poté mohou být vyslány během hovoru.

Postup při přiřazení funkce DTMF:

- 1) Otevřete záložku Telefon->Tlačítka účtů nebo Paměť. tlačítka, zvolte funkční tlačítko, jemuž chcete funkci přiřadit. Ze seznamu Typ zvolte DTMF
- 2) Do pole Number zadejte potřebné číslice.
- 3) Uložte tlačítkem Potvrdit.

### **Nastavení signalizačních tónů**

Lze definovat zvukovou podobu těchto signalizačních tónů:

- Oznamovací tón
- Zpětné volání
- Obsazeno
- Přetížení
- Čekající hovor
- Tón zpětného volání (Dial Recall)
- Record
- Info
- Zasekávání (Stutter)

- Zpráva
- Automatická odpověď

Editace signalizačních tónů přes webové rozhraní:

- 1) Otevřete záložku **Telefon**->**Tóny**.
- 2) Zadejte frekvenci (Hz) a délku tónu (ms) v následujícím formátu: frekvence/délka (například 400/200).
- 3) Uložte tlačítkem **Potvrdit**. Tlačítkem **Zpět** se vrátíte zpět bez uložení.

#### **Poznámka:**

- 1. Pro každý signalizační tón lze definovat posloupnost max. 8 tónů.
- 2. Pauza mezi tóny je vyjádřena jako frekvence = 0.

# **Řešení problémů**

#### **Není možné se registrovat u serveru**

- 1. Zkontrolujte zadanou IP adresu serveru. Pokud je WAN port v režimu DHCP, DHCP server musí být zapnut.
- 2. Zkontrolujte výchozí bránu.
- 3. Zkontrolujte DNS server.
- 4. Zkontrolujte správnost přihlašovacích údajů podle podkladů od poskytovatele připojení.
- 5. Zkontrolujte, jestli je SIP server zapnut.
- 6. Zkontrolujte nastavení portu pro SIP server; obvyklá hodnota je 5060.

#### **Telefon nedostal přidělenou IP adresu**

- 1. Ethernetový kabel musí být řádně připojen do WAN portu.
- 2. DHCP server musí být funkční a musí mít k dispozici volné IP adresy pro přidělování.
- 3. Zkuste nastavit IP adresu ručně (static mode).

#### **Během hovoru není ve sluchátku nic slyšet**

- 1. Sluchátko musí být řádně připojeno k telefonu.
- 2. Není stažena nebo vypnuta (mute) hlasitost sluchátka?
- 3. Poraďte se s poskytovatelem připojení o detailech nastavení.

#### **Nefunguje přenos DTMF tónů**

- 1. Ověřte, který způsob vysílání DTMF používáte a zdali je kompatibilní se serverem.
- 2. Poraďte se s poskytovatelem připojení ohledně zatížení sítě (payload).

#### **Nastavení času**

Zvolte správné časové pásmo (ČR = GMT +1).

#### **Lze během hovoru odpovědět na nový příchozí hovor?**

Pokud během telefonování je ohlášen další příchozí hovor, můžete jej přijmout tlačítkem **Answer**.

#### **Lze během probíhajícího hovoru odmítat další příchozí hovory?**

Zrušte funkci čekajícího hovoru (call waiting). Všechny další příchozí hovory budou odmítány.

#### **Zasílání textových zpráv (SMS)**

Text SMS zprávy lze zapsat v podmenu Text Messages. Přístup MENU > Messages >Text Messages.

#### **Poznámka:**

Příslušný SIP server musí podporovat funkci přenosu SMS.

#### **Jak aktualizovat (update) firmware?**

1. Připojte se přes webový prohlížeč, jděte na záložku Aktualizovat. V oddíle Basic se dole nachází položka "Select and Aktualizovat Firmware".

2. Tlačítkem "Browse" zvolte soubor s novým firmware a odešlete ho do telefonu tlačítkem Aktualizovat.

#### **Note:**

Soubory s novým firmware je možné stáhnout ze stránek firmy Yealing. Pokud načtete nesprávný soubor, telefon s největší pravděpodobností nebude fungovat.

#### **Jak nastavit automatické aktualizace?**

Požádejte svého poskytovatele připojení o adresu provision serveru.